# Μοντελοποίηση με System Dynamics

### Ορισμοί SD

- Η δυναμική του συστήματος είναι μια προοπτική και μια σειρά εννοιολογικών εργαλείων που μας επιτρέπουν να κατανοήσουμε τη δομή και τη δυναμική των σύνθετων συστημάτων.
- Η δυναμική του συστήματος είναι επίσης μια αυστηρή μέθοδος μοντελοποίησης που μας επιτρέπει να χτίζουμε επίσημες προσομοιώσεις με τους υπολογιστές για σύνθετα συστήματα και να τα χρησιμοποιήσουμε για να σχεδιάσουμε αποτελεσματικότερες πολιτικές και οργανισμούς.

## Ιστορικά Στοιχεία

- Η μέθοδος της μοντελοποίησης των δυναμικών συστημάτων δημιουργήθηκε στη δεκαετία του 1950 από τον καθηγητή MIT Jay Forrester.
- Με βάση την επιστήμη και την τότε τεχνολογία, ο Forrester προσπάθησε να χρησιμοποιήσει τους νόμους της φυσικής, ιδίως τους νόμους των ηλεκτρικών κυκλωμάτων, για να διερευνήσει
	- τα οικονομικά και
	- κοινωνικά συστήματα.

## Στόχος των SD

- Τα SD είναι μια μεθοδολογία για τη μελέτη δυναμικών συστημάτων.
	- Μοντελοποίηση του σύστηματος ως αιτιατικώς κλειστή δομή που καθορίζει τη δική του συμπεριφορά.
	- Με την διαδικασία των SD καταγράφονται οι βρόχοι ανάδρασης (κυκλική αιτιότητα) του συστήματος που εξισορροπούν ή ενισχύουν το φαινόμενο.
	- Προσδιορίζουν τα αποθέματα (συσσωρεύσεις) και τις ροές που επηρεάζουν το σύστημα.

## Κυρίαρχα στοιχεία των SD

- Στο Σύστημα Dynamics, τα stock (γνωστά και ως επίπεδα, συσσωρεύσεις ή μεταβλητές κατάστασης) αντιπροσωπεύουν αποθέματα υλικών, γνώσεων, ανθρώπων, χρημάτων κλπ.
- Οι ροές (flow) καθορίζουν τον ρυθμό μεταβολής των δεξαμενών (stock)

### Σχεδιασμός ενδιάμεσου Flow

- Η ροή μπορεί να εκρέει από ένα απόθεμα και να ρέει σε ένα άλλο.
- Μια τέτοια ροή είναι εκροή για το πρώτο απόθεμα και εισροή για το δεύτερο απόθεμα την ίδια στιγμή

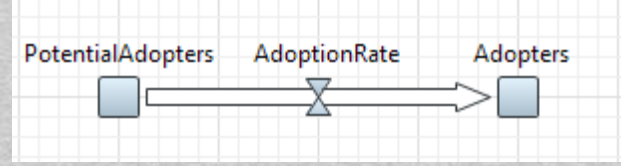

### Σχεδιασμός αρχικού Flow

- Η ροή μπορεί να ρέει σε ένα απόθεμα από το πουθενά.
- Σε αυτή την περίπτωση το σύννεφο (που δηλώνει την "πηγή") σχεδιάζεται στο σημείο εκκίνησης της ροής.

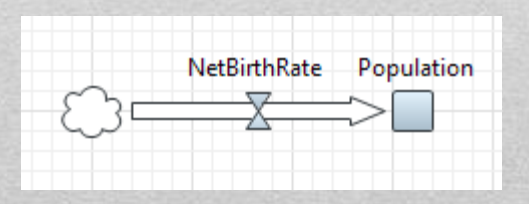

### Σχεδιασμός καταληκτικού Flow

- Και συμμετρικά, η ροή μπορεί να ρέει από ένα stock στο "πουθενά".
- Σε αυτή την περίπτωση το σύννεφο (που υποδηλώνει "νεροχύτη") σχεδιάζεται στο τελικό σημείο της ροής.

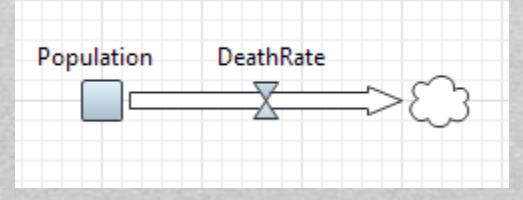

### Dependency links

- Τα διαγράμματα αποθέματος και ροής έχουν δύο τύπους εξαρτήσεων:
- Ένα στοιχείο (stock, flow, auxiliary, ή parameter) αναφέρεται σε μια ροή ή σε ένα τύπο. Αυτός ο τύπος συνδέσμου σχεδιάζεται με μια συμπαγή γραμμή:

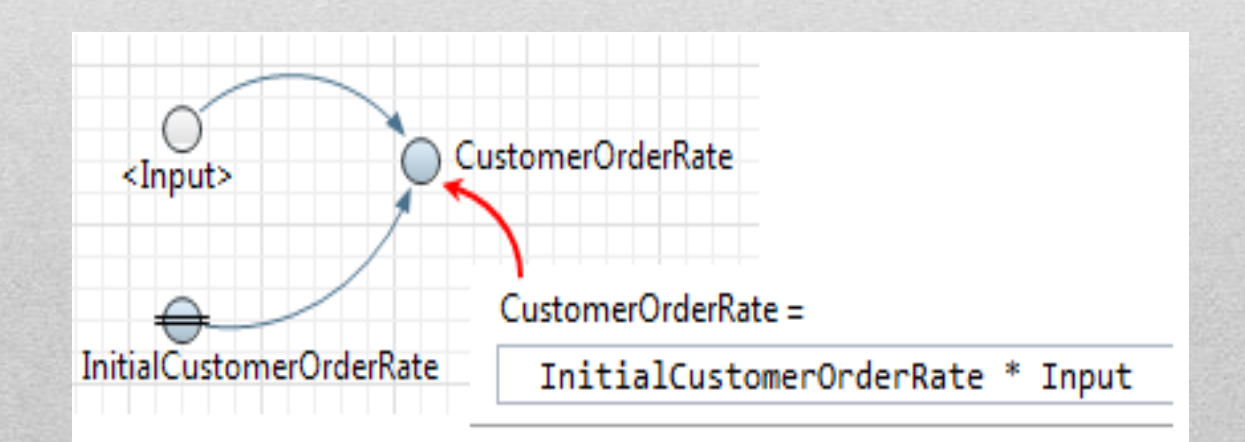

• Ένα στοιχείο αναφέρεται στην αρχική τιμή του stock. Αυτός ο τύπος συνδέσμου έχει σχεδιαστεί με διακεκομμένη γραμμή:

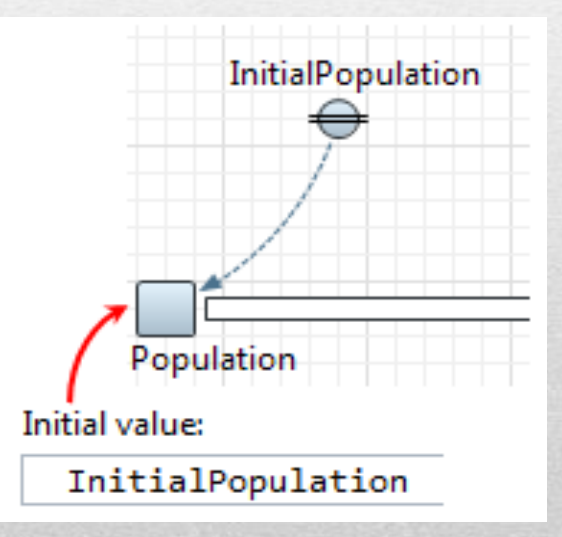

• Θα πρέπει να χρησιμοποιήσετε συνδέσμους για να καθορίσετε γραφικά τις εξαρτήσεις μεταξύ των στοιχείων του stock και του flow.

# Πρόβλημα Μοντελοποίησης με SD

### SEIR Model

- To SEIR είναι ένα μοντέλο επιδημιολογίας με μολυσματική ασθένεια
- Το SEIR μοντελοποιεί τις ροές ανθρώπων μεταξύ τεσσάρων καταστάσεων: ευαίσθητα (S susceptible ), εκτεθειμένα (E exposed), μολυσμένα (I infected) και ανθεκτικά (R resistant).

### Δεδομένα Προβλήματος

- Πρόκειται να οικοδομήσουμε ένα μοντέλο που να δείχνει την εξάπλωση μίας μεταδοτικής νόσου μεταξύ ενός μεγάλου πληθυσμού.
- Το πρότυπό μοντέλο μας θα έχει πληθυσμό 10.000 ανθρώπων μια τιμή που ονομάζουμε TotalPopulation
- εκ των οποίων ένα άτομο είναι μολυσματικό.

### Δεδομένα Προβλήματος

- Κατά τη διάρκεια της μολυσματικής φάσης, ένα πρόσωπο έρχεται σε επαφή με έναν μέσο όρο ContactRateInfectious = 1,25 άτομα κάθε μέρα.
- Εάν ένα μολυσματικό άτομο έρθει σε επαφή με ένα ευαίσθητο άτομο, η πιθανότητα μόλυνσης του ευαίσθητου ατόμου είναι Infectivity  $= 0.6$ .

### Δεδομένα Προβλήματος

- Μετά την μόλυνση ενός ευαίσθητου ατόμου, η λανθάνουσα φάση της λοίμωξης διαρκεί για το μέσο όρο IncubationTime = 10 ημέρες.
- Μετά την λανθάνουσα φάση, αρχίζει η μολυσματική φάση. Αυτή η φάση διαρκεί για μέση διάρκεια ζωής AverageIllnessDuration = 15 ημέρες.
- Τα άτομα που έχουν αποκατασταθεί από τη νόσο είναι ανοσοποιημένα σε μια δεύτερη μόλυνση.

### Δημιουργία Μοντέλου SD

- Δημιουργούμε ένα νέο μοντέλο File > New > Model
- Το ονομάζουμε SEIR.
- Επιλέγουμε days στο παράθυρο διαλόγου στο Model time units

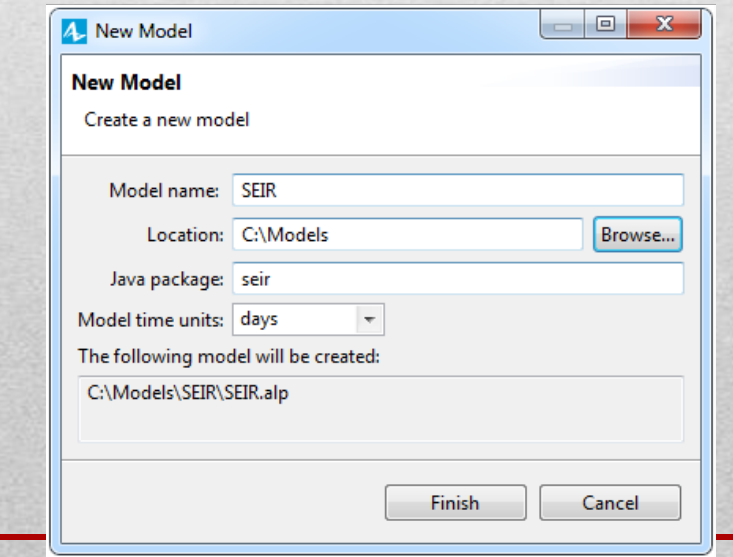

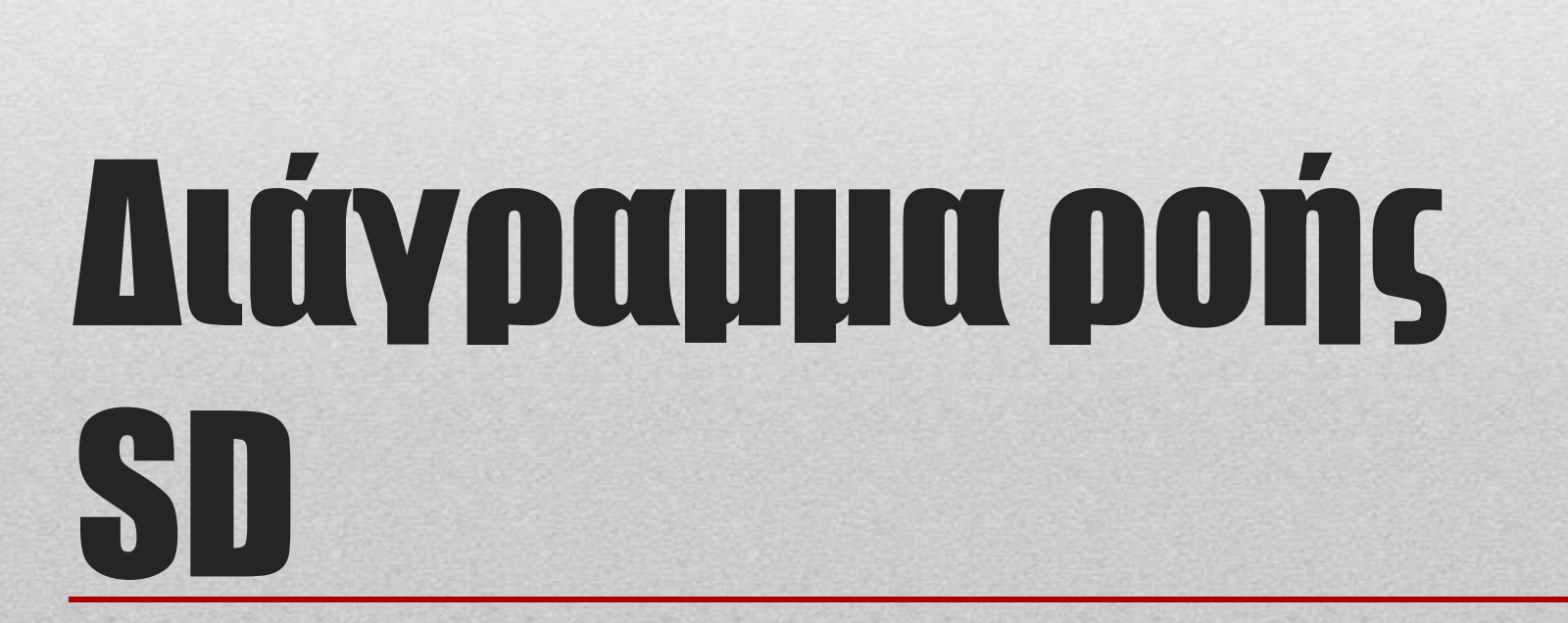

- Ας ξεκινήσουμε με τον σχεδιασμό του διαγράμματος ροής.
- Για να διαμορφώσουμε την πρόοδο της επιδημίας, πρέπει να μειώσουμε την ποικιλομορφία του πληθυσμού μας. Σε αυτό το παράδειγμα, θα εξετάσουμε τέσσερα σημαντικά χαρακτηριστικά:
- Susceptible- άτομα που δεν έχουν μολυνθεί από τον ιό
- Exposed- άνθρωποι που είναι μολυσμένοι αλλά δεν μπορούν να μολύνουν άλλους
- Infectious- άνθρωποι που έχουν μολυνθεί και που μπορούν να μολύνουν άλλους
- Recovered- άνθρωποι που έχουν αποκατασταθεί από τον ιό

### Διαδικασία δημιουργίας διαγράμματος

• Από την παλέτα System Dynamics κάνουμε Drag and Droop μια δεξαμενή Stock  $\Box$  στο διάγραμμα diagram. Το ονομάζουμε Susceptible.

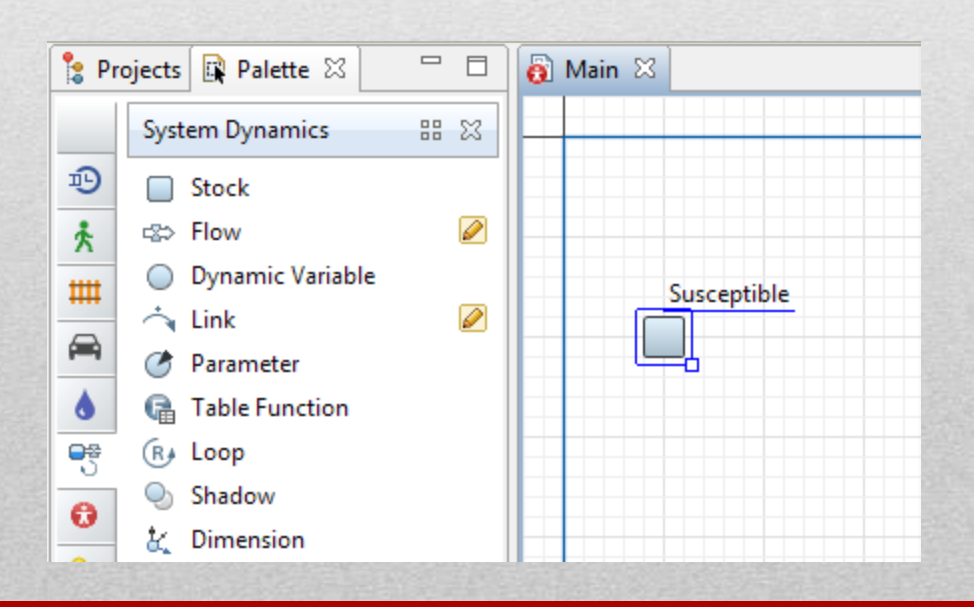

• Για τις ανάγκες του προβλήματος είναι αναγκαία η πρόσθεση τριών επιπλέον stock. Τοποθετήστε τα όπως φαίνεται στην εικόνα και ονομάστε τα

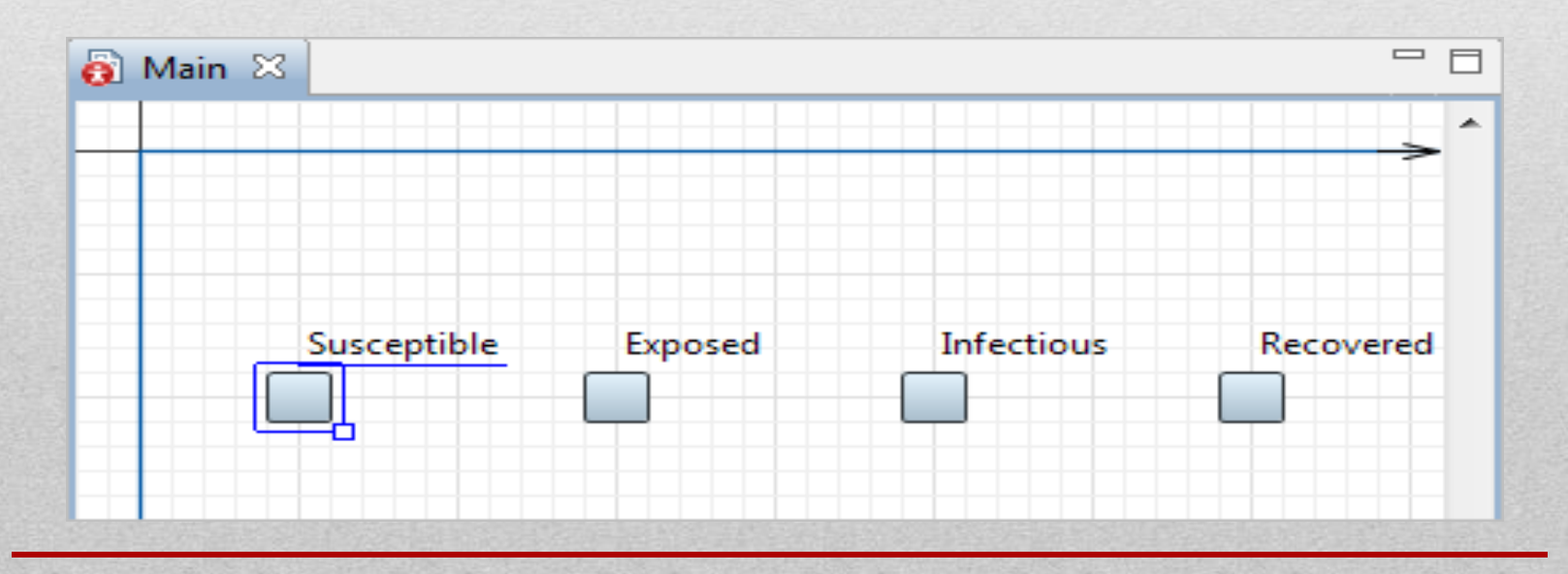

- Στο μοντέλο μας, οι ευπαθείς άνθρωποι εκτίθενται στον ιό, γίνονται μολυσματικοί και στη συνέχεια ανακτώνται. Πρόκειται για μια εξέλιξη που απαιτεί από το μοντέλο μας να χρησιμοποιεί τρεις ροές για να οδηγεί ανθρώπους από το ένα απόθεμα στο άλλο.
- Για να πραγματοποιηθεί η διαδικασία αυτή πρέπει να ενσωματώσουμε στο μοντέλο την πρώτη ροή
- που ρέει από το απόθεμα Susceptible στο Exposed.
- Και ονομάζουμε την ροή αυτή ExposedRate

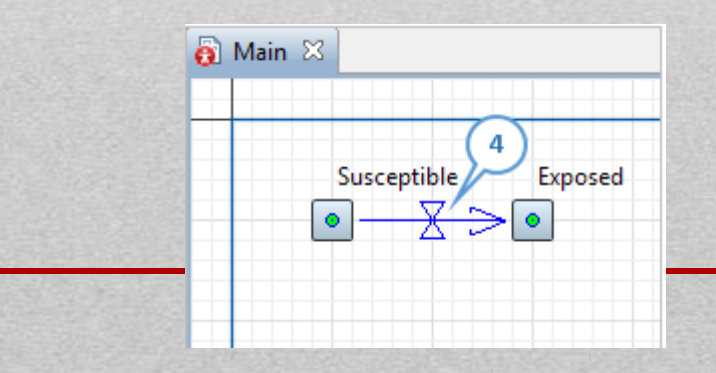

- Μπορείτε να δείτε τους τύπους Susceptible και Exposed δεξαμενών. Εφόσον η ροή ExposedRate μας μειώνει την τιμή του Ευαίσθητου (Susceptible) αποθέματος και αυξάνει Exposed, οι τύποι πρέπει να είναι ίδιοι με τους παρακάτω αριθμούς.
- Το AnyLogic δημιουργεί αυτόματα αυτούς τους τύπους όταν γίνεται η πρόσθεση της ροής.

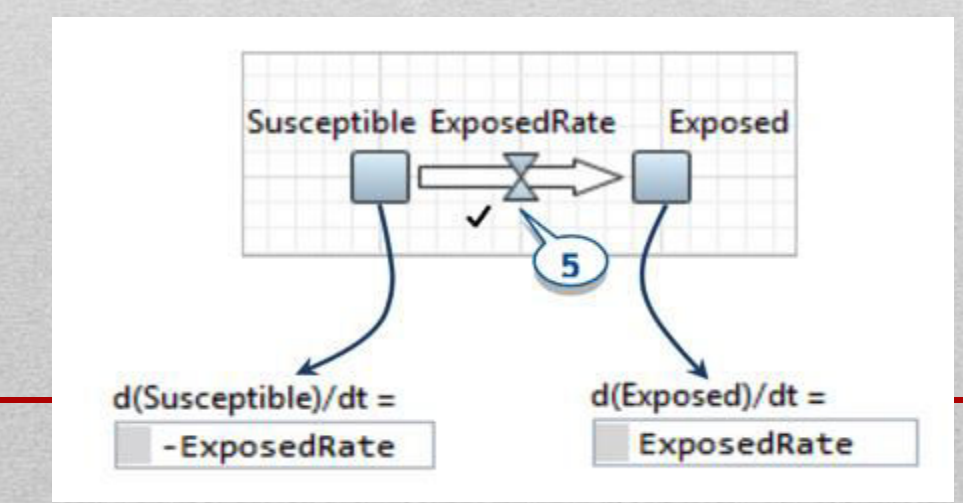

• Η τελική μορφή με την σύνδεση των δεξαμενών θα έχει την ακόλουθη μορφή και ονοματοδωσεία

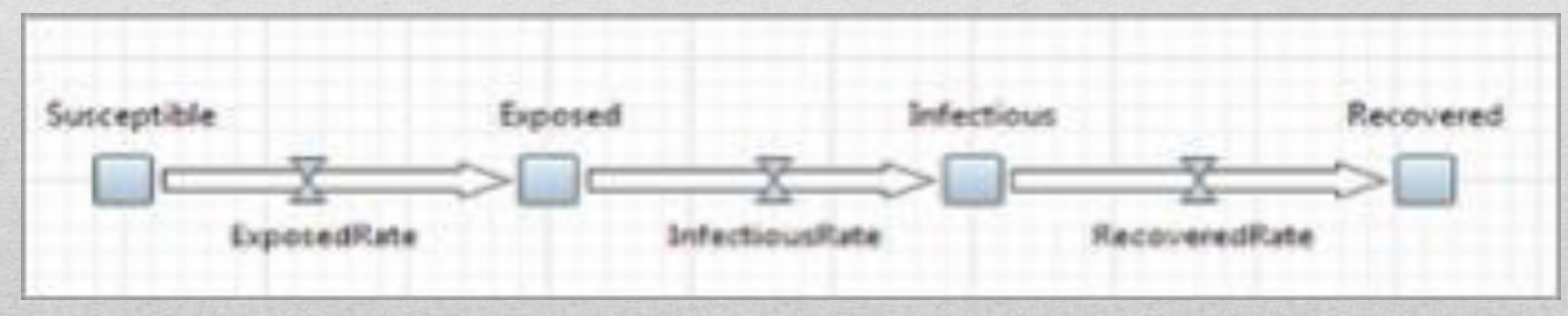

## Ορισμός Παραμέτρων σε SD

- Επόμενο στοιχείο που πρέπει να ενσωματωθεί στο SD είναι ο ορισμός των παραμέτρων και των εξαρτήσεων.
- Για τις ανάγκες του προβλήματος πρέπει να προστεθούν πέντε παράμετροι
- Η ονομασία τους και οι προεπιλεγμένες τιμές τους γίνονται σύμφωνα με τις παρακάτω πληροφορίες:
- TotalPopulation = 10 000
- Infectivity  $= 0.6$
- ContactRateInfectious = 1.25
- AverageIncubationTime  $= 10$
- AverageIllnessDuration = 15

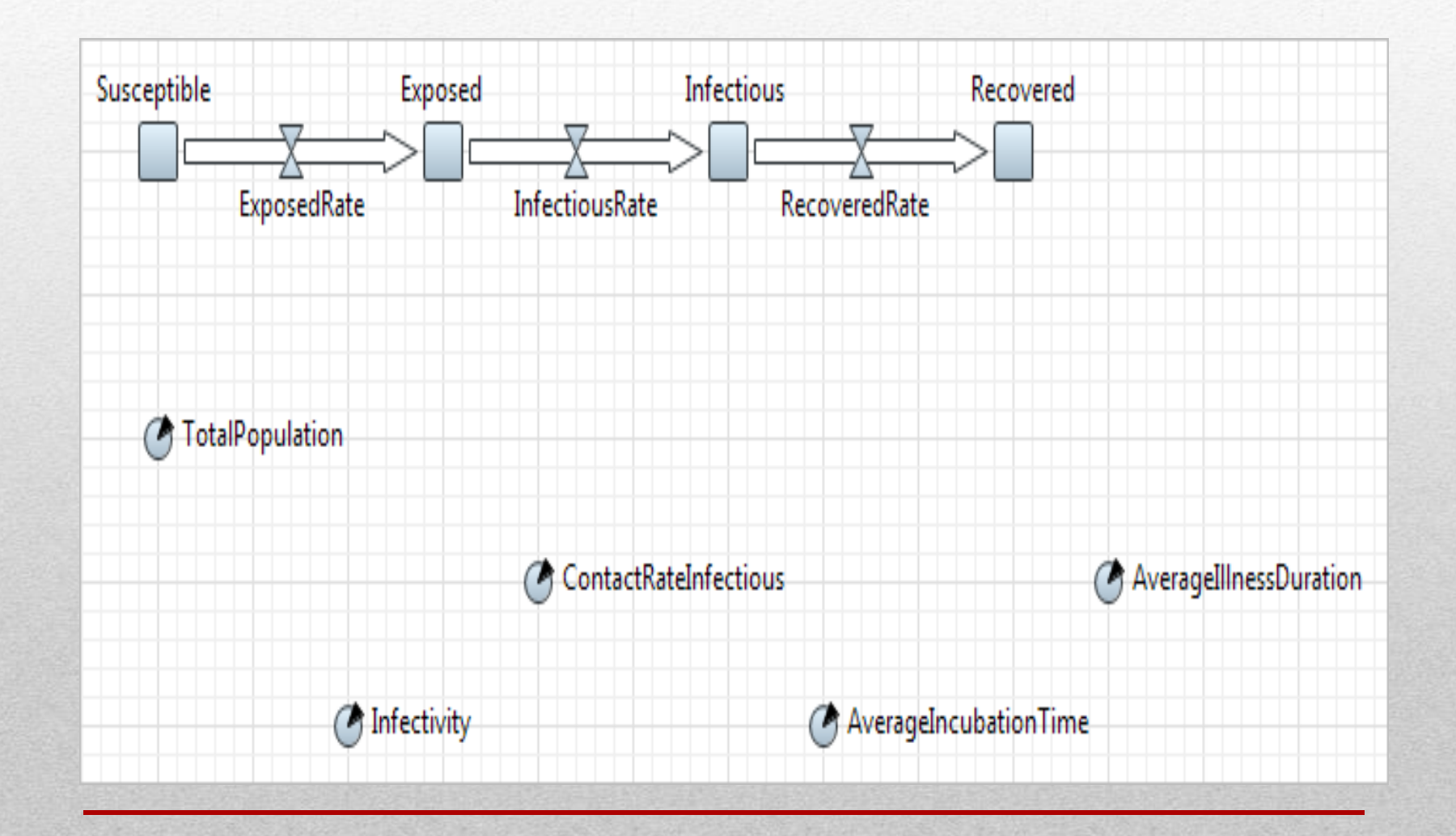

### Ορισμός Αρχικής τιμής

- Ο ορισμός της αρχικής τιμής για την δεξαμενή Susceptible είναι 1, προκειμένου να απεικονιστεί ότι υπάρχει ένας άρρωστος μέσα στον αρχικό πληθυσμό.
- Θα δείτε το κόκκινο σημάδι στην αριστερή έκφραση. Ο λόγος για το πρόβλημα είναι ότι έχει οριστεί μια εξάρτηση μεταξύ δύο στοιχείων του stock και μιας parameter (η αρχική τιμή του Susceptible εξαρτάται από την παράμετρο TotalPopulation), αλλά αυτή η εξάρτηση δεν έχει αποδοθεί γραφικά.

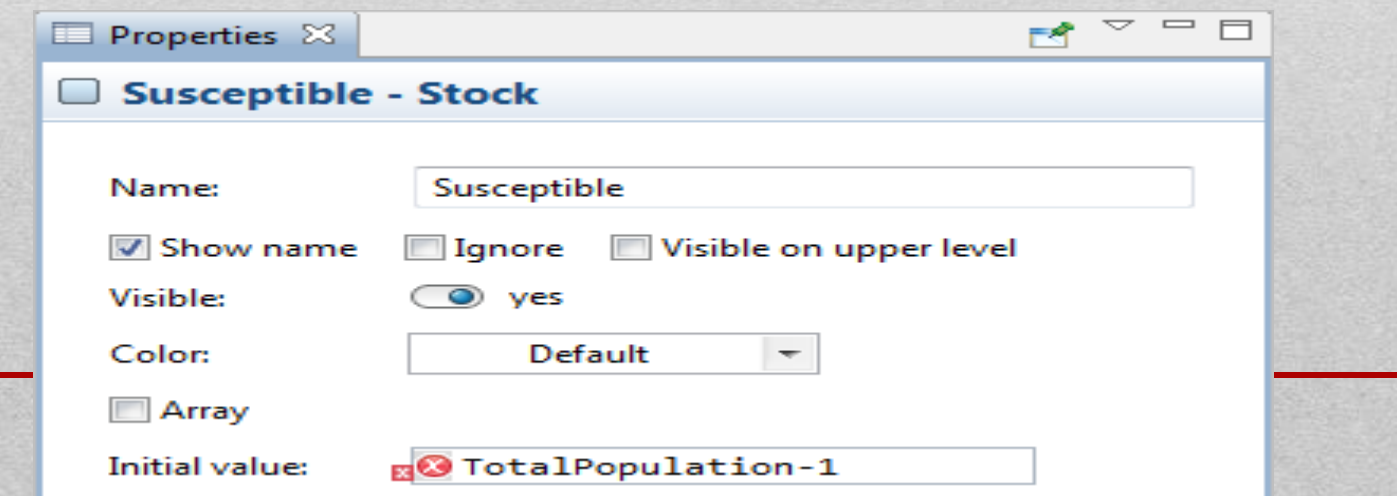

### Dependency link

- Από την παλέτα System Dynamics πρέπει να γίνει επιλογή του Link,
- Σύνδεση του TotalPopulationμε το stock Susceptible.
- Πρέπει να είναι ορατοί δυο μικροί κύκλοι και στα δύο σημεία που συνδέονται.

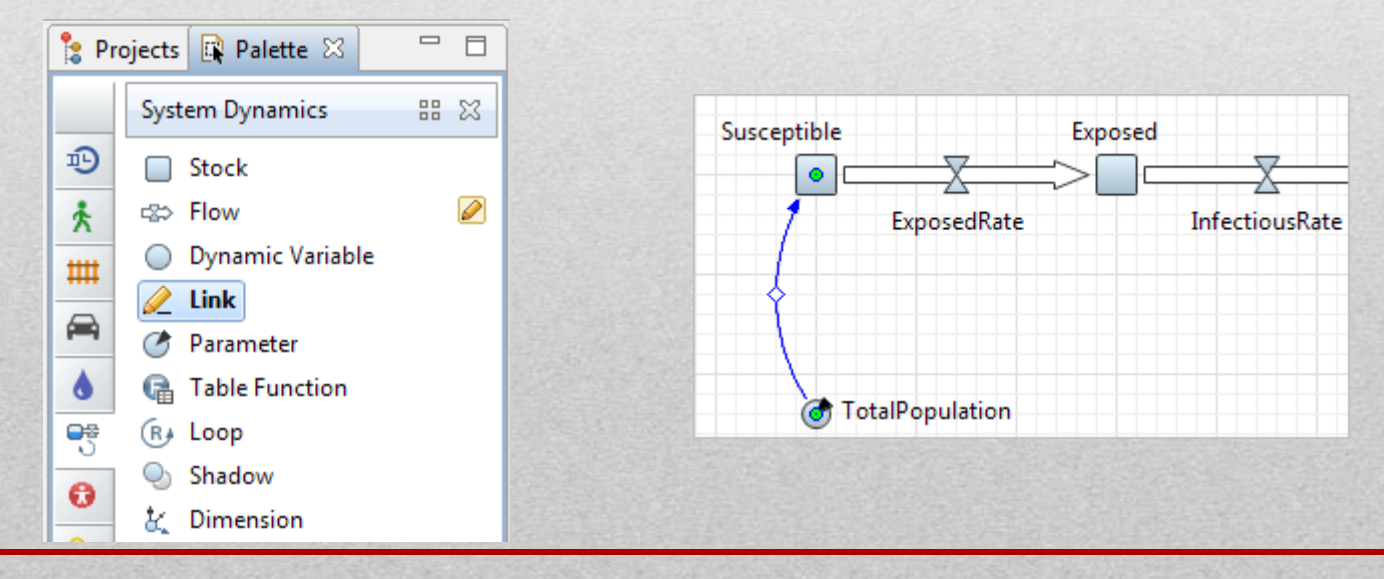

## Τύπος του flow : ExposedRate

• Infectious\*ContactRateInfectious\*Infectivity\*Susceptible/Total Population

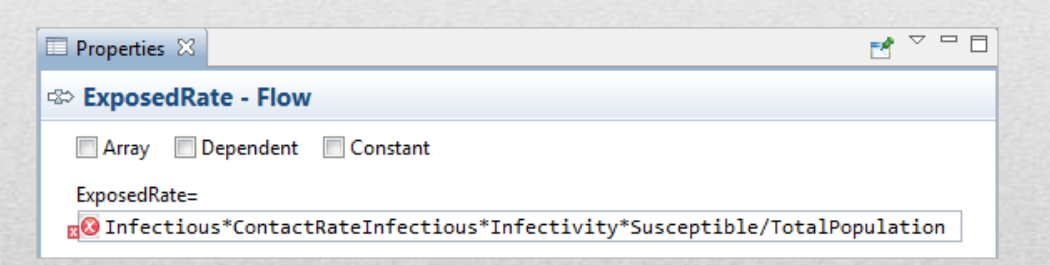

• Πρέπει να σχεδιάσουμε συνδέσεις εξάρτησης από τις αναφερόμενες μεταβλητές και παραμέτρους σε αυτή τη ροή. • Πρέπει να σχεδιάσουμε συνδέσεις εξάρτησης από τις αναφερόμενες μεταβλητές και παραμέτρους σε αυτή τη ροή.

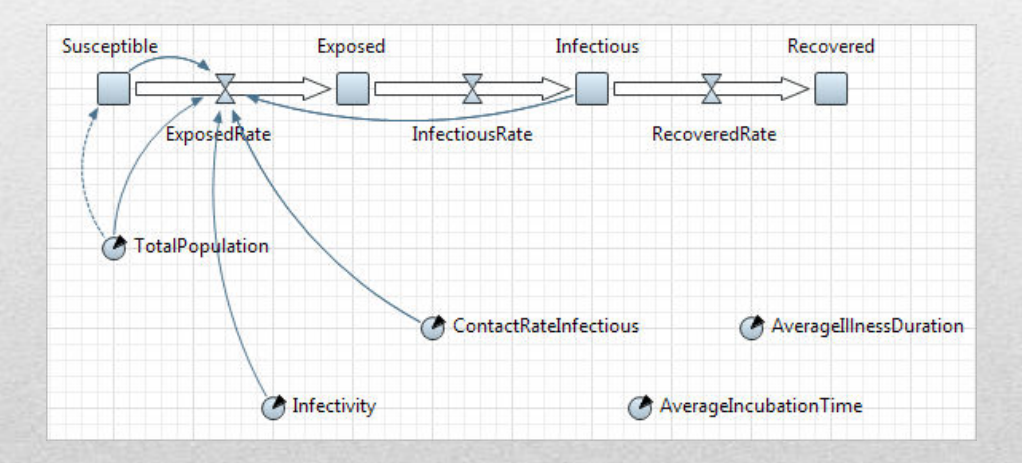

• Για τον σκοπό αυτό κάνουμε Right-click στο flow ExposedRate μέσα στο γραφικό διάγραμμα , και επιλέγουμε Fix Variable Links > Create Missing Links από το context menu.

- Είναι απαραίτητος και ο ορισμός με τύπους των υπόλοιπων flow
- InfectiousRate: Exposed/AverageIncubationTime
- RecoveredRate: Infectious/AverageIllnessDuration

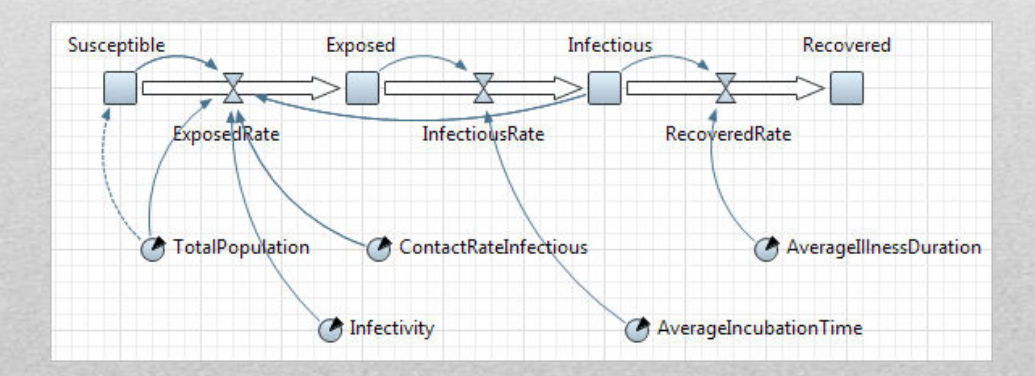

### Run the Model

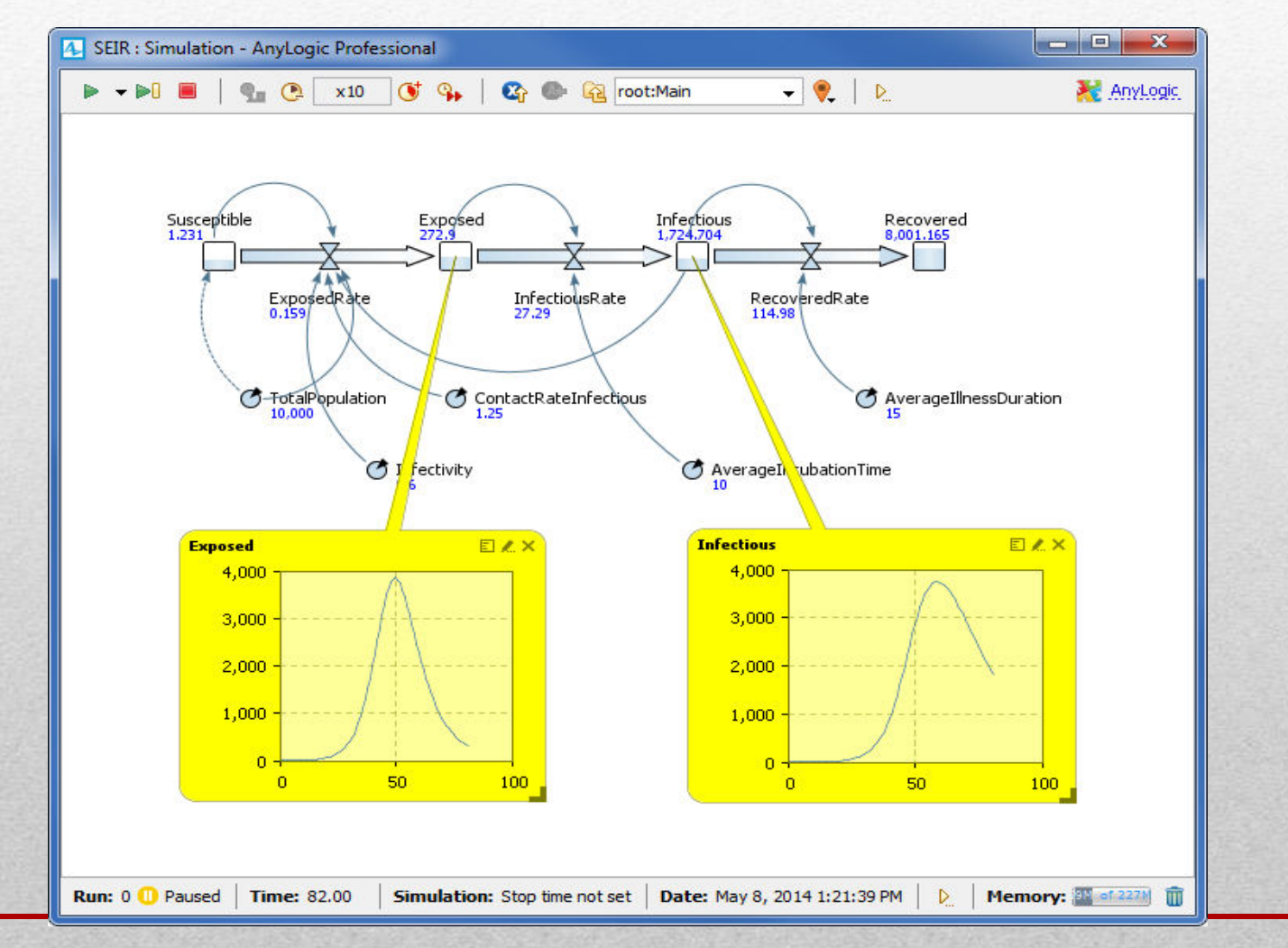

### Time Plot

• Με τον ίδιο τρόπο που έχει περιγραφεί στα Agent Based μοντέλα μπορούμε να συλλέξουμε στατιστικά στοιχεία και να απεικονιστούν σε ένα διάγραμμα.

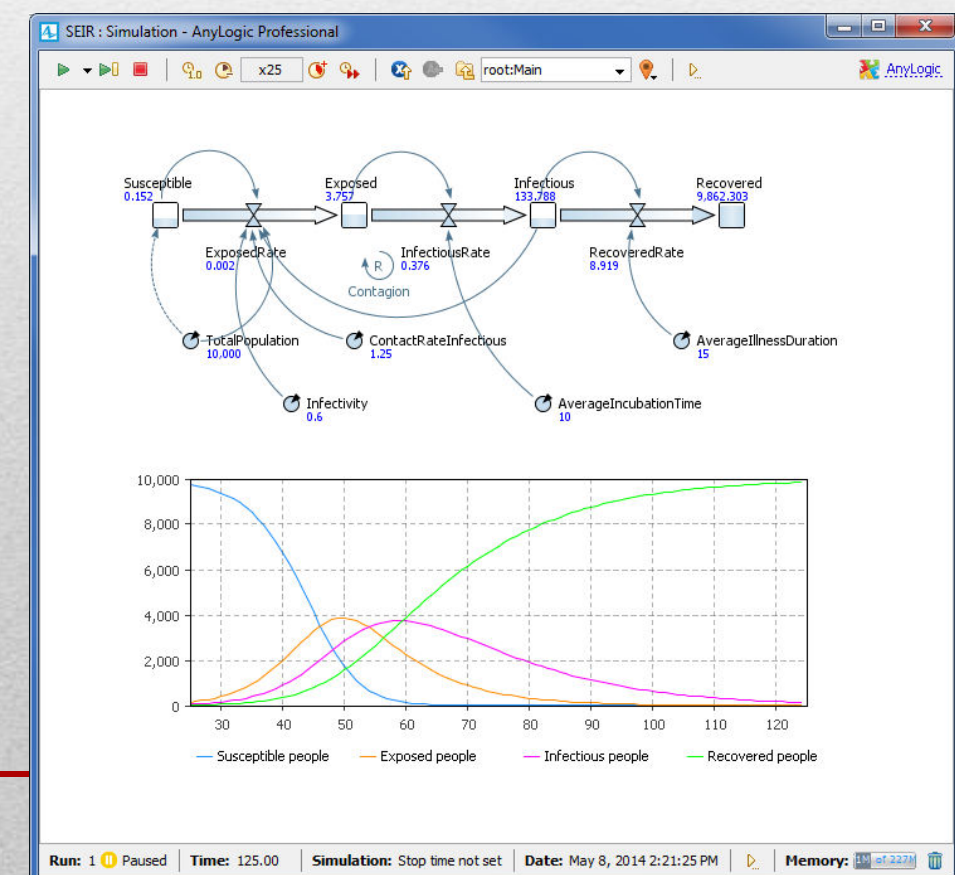

#### Υβριδικά μοντέλα

- Συχνά, το πρόβλημα δεν μπορεί να συμμορφωθεί πλήρως με ένα από τα τρία υπάρχοντα παραδείγματα μοντελοποίησης (διακριτικό συμβάν, δυναμικό συστήμα ή μοντελοποίηση βασισμένη σε πράκτορες).
- Με μια γλώσσα μοντελοποίησης μονής μεθόδου, αναπόφευκτα πρέπει να χρησιμοποιηθούν λύσεις μη φυσικές και δυσκίνητες κατασκευές
- Συνέπεια των γλωσσών μονής μοντελοποίησης είναι είτε απλά αφήνεται μέρος του προβλήματος εκτός του πεδίου εφαρμογής του μοντέλου είτε το αντιμετωπίζει ως εξωγενές.

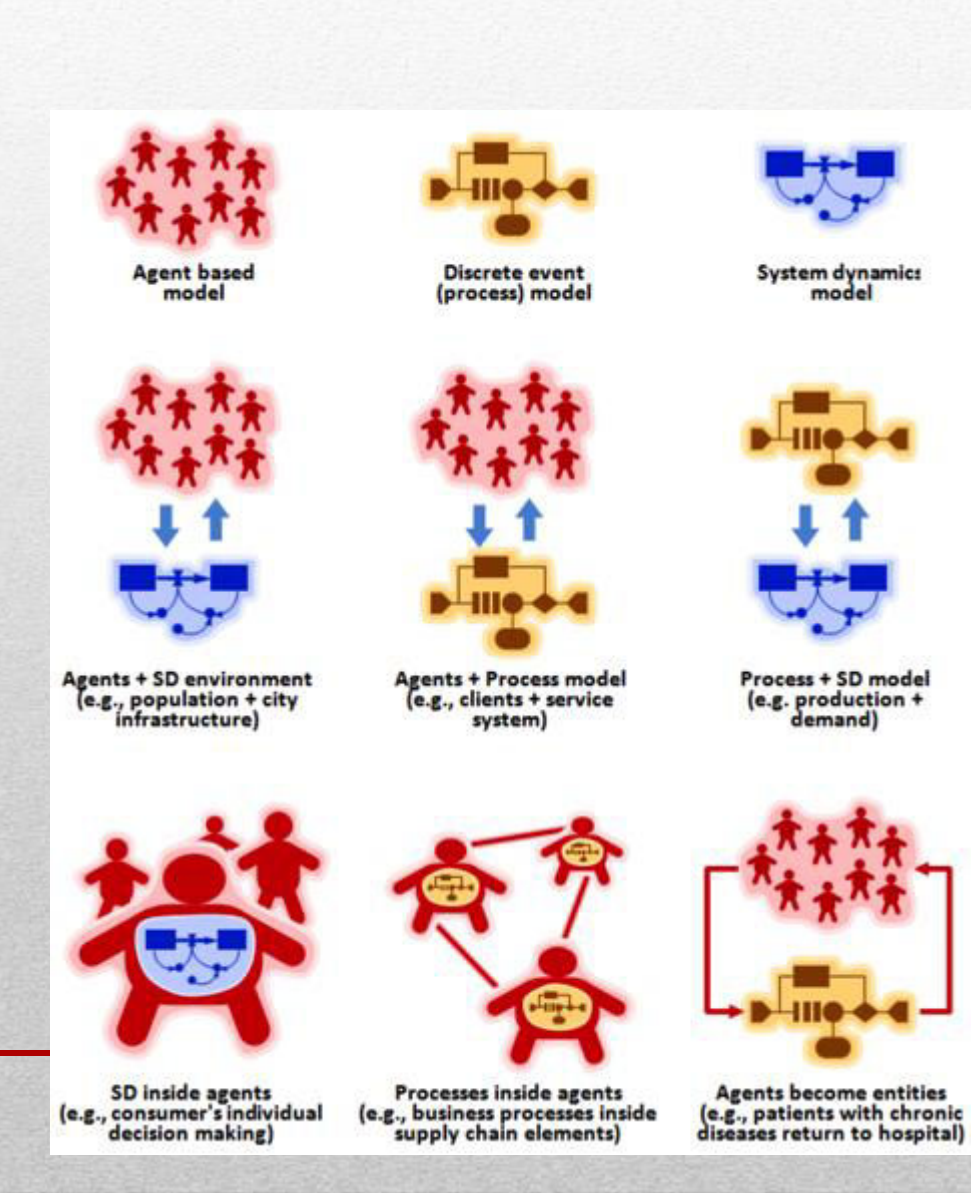

### Παράδειγμα ΑΒ με ΡΜ

- Σκεφτείτε μια επιχείρηση όπου το σύστημα εξυπηρέτησης είναι ένα από τα βασικά συστατικά. Μπορεί να είναι ένας διακομιστής Web ή μια υποδομή πληροφορικής.
- Καθώς αυξάνεται η βάση πελατών, αυξάνεται το φορτίο του συστήματος.
- Οι πελάτες που έχουν διαφορετικά προφίλ χρησιμοποιούν το σύστημα με διάφορους τρόπους και η μελλοντική τους συμπεριφορά εξαρτάται από την ανταπόκριση.
- Το σύστημα εξυπηρέτησης είναι process model.
- Οι πελάτες που αλληλεπιδρούν με το σύστημα είναι σε Agent Based που έχουν ατομικά μοτίβα χρήσης.
- οι πράκτορες μπορούν να δημιουργηθούν απευθείας από τη βάση δεδομένων CRM της εταιρείας και να αποκτήσουν τις ιδιότητες των πραγματικών πελατών.

### SD μέσα στο AB

- Σκεφτείτε ένα μοντέλο καταναλωτικής αγοράς προϊόντων πληροφορικής
- όπου οι καταναλωτές διαμορφώνονται μεμονωμένα ως πράκτορες. Aντίληψη των καταναλωτών για τα προϊόντα, την ατομική συνείδηση, τη γνώση, την εμπειρία και ούτω καθεξής.
- και η δυναμική της λήψης αποφάσεων για τους καταναλωτές χρησιμοποιώντας τη μέθοδο System Dynamics. Η επικοινωνία μεταξύ των καταναλωτών διαμορφώνεται ως διακριτά γεγονότα ανταλλαγής πληροφοριών.
- Σε αυτή την ενότητα θα εξετάσουμε τις τεχνικές της σύνδεσης των διαφορετικών μεθόδων μοντελοποίησης.
- Σημαντικό χαρακτηριστικό της γλώσσας μοντελοποίησης που χρησιμοποιούμε είναι ότι όλα τα στοιχεία μοντέλων όλων των μεθόδων, είτε είναι SD, statechart, οντότητες, μπλοκ διεργασιών, υπάρχουν στο ίδιο χώρο.
- Οποιοδήποτε στοιχείο είναι προσβάσιμο από οποιοδήποτε άλλο στοιχείο.

### Δημιουργία διεπαφών

• Δημιουργία διεπαφών μεταξύ διαφορετικών μεθόδων

#### **ASD triggers a statechart transition of Condition type**

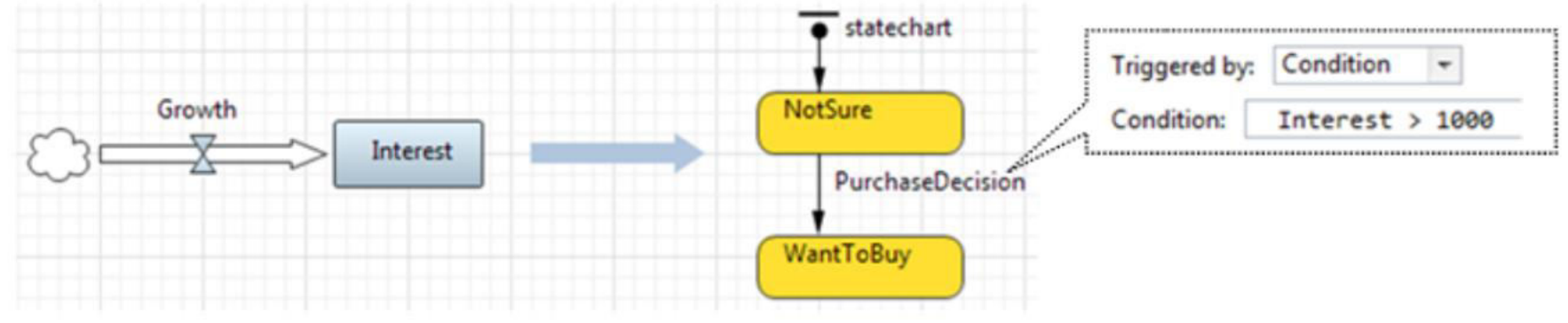

• Στην κατάσταση WantToBuy, το statechart ελέγχει αν υπάρχουν προϊόντα στο απόθεμα λιανοπωλητών και εάν υπάρχουν, αγοράζει ένα και αλλάζει την κατάσταση στο χρήστη.

#### The SD stock triggers a statechart transition, which, in turn, modifies the stock value

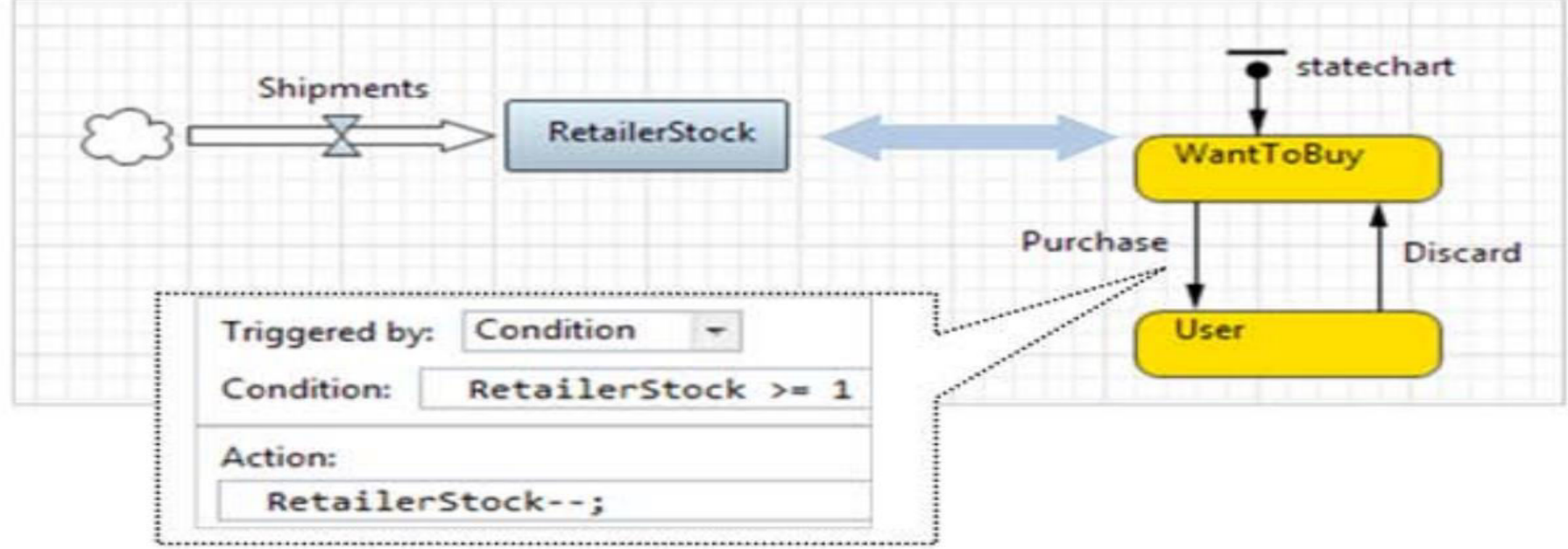